# **FINANCIAL SERVICES CORPORATE BANKING ER SEGMENT PERFORMANCE**

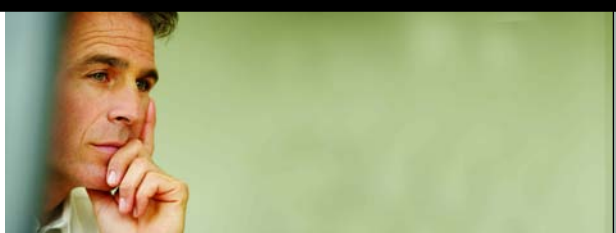

**COGNOS PERFORMANCE BLUEPRINT IMPLEMENTATION GUIDE**

**A WEB-BASED PERFORMANCE MANAGEMENT APPLICATION** 

**COGNOS | INNOVATION CENTER** for Performance Management™

#### **INTRODUCTION**

This Implementation Guide demonstrates a Web-based planning and reporting process for Corporate Banking, Customer Segment performance using Cognos 8 Planning and Cognos 8 Business Intelligence.

Ask most financial services executives about their key strategies for growth and the same answers tend to pop up: increase wallet share, improve customer satisfaction and loyalty, the ability to serve small and medium enterprises more cost-effectively, and knowing the customer's needs so that the institution can offer the right product at the right time. All of these answers are predicated upon having customer segment or individual customer data available, using the data to understand the behaviors and profitability of customers or groups of customers, and then to create strategies and plans that maximize the institution's success.

The tools to perform these tasks have existed for years, but in most cases, data resides in disparate systems, customer profitability solutions exist in relative isolation from the financial planning process, customer relationship management (CRM) solutions have been cost-prohibitive and rarely lived up to their promise, and initiative planning and tracking has been an afterthought. Consequently, many institutions have failed to meet their growth and profitability targets.

Despite the inefficient processes found at many banks, a coordinated, efficient approach to driving customer profitability can be a reality. The first step is to consolidate customer data, storing all relevant transactional, product, demographic, goal and profile information in an accessible place. Next is applying appropriate reporting and analysis tools to the task of understanding as much as possible about customer segments and individual customers. Once those segments and customers are understood more completely, the bank can use technology integrated with analysis and reporting capabilities to plan initiatives and set very specific targets that improve segment profitability. Finally, the bank can monitor the success of its plans and initiatives and feed information gained back into the process, creating a closed-loop cycle for continual performance improvement.

The *Cognos Corporate Banking Customer Segment Performance Blueprint* enables commercial, corporate, and investment banks to create profit-and-loss statements at the customer segment level or—for large corporate clients—at the customer level. The solution allows segment- or customer managers to report on and analyze profitability down to the customer level, to create regional and product P&Ls within a segment or customer, and to plan sales and marketing initiatives to improve segment or customer results. Integration with Acorn Systems' activity-based management software ensures granular, accurate profitability measurement and planning.

The *Corporate Banking Customer Performance Blueprint* comprises three primary components:

- Reporting, analysis, dashboards, and scorecards using Cognos 8 Business Intelligence.
- Planning and forecasting, using Cognos 8 Planning.
- Activity-based costing and management (pre-integrated with Acorn Systems' Profit Analyzer CI, but can be used with any ABC or other costing system or methodology).

Using these components, the *Blueprint* enables customer segment managers (and large corporate account managers), marketing personnel, and other customer-facing bank employees to receive customer segment information, analyze information to determine targets, plan initiatives to drive increased profits in the chosen segment, and manage and update a customer-segment P&L. The descriptions below follow that basic workflow: report and analyze customers and customer segments, plan initiatives, and manage the customer segment P&L.

The components of profitability are interrelated and act as drivers. For example, an increase in the number of loan accounts will create more revenue and also drive an increase in the transaction volumes and activities associated with loan accounts thereby generating an increase in the associated expenses. The *Blueprint* and processes described in this Implementation Guide are generic for any commercial/corporate bank, yet can be configured to support the complex and diverse requirements of any financial institution.

#### **CUSTOMER SEGMENT REPORTING, ANALYSIS, DASHBOARDS, AND SCORECARDS**

The *Corporate Banking Customer Performance Blueprint* provides a hierarchy of dashboards and reporting designed to guide the user through deeper and deeper levels of customer- and customer segment detail.

The first level provides a view of all customer segments (*Cross-segment Report*), which allows the user to understand at a glance how segments are performing across measures such as revenue, contribution margin, and accounts per customer. In addition, it highlights initiatives proving most successful at driving higher profitability.

#### *Cross-segment Report*

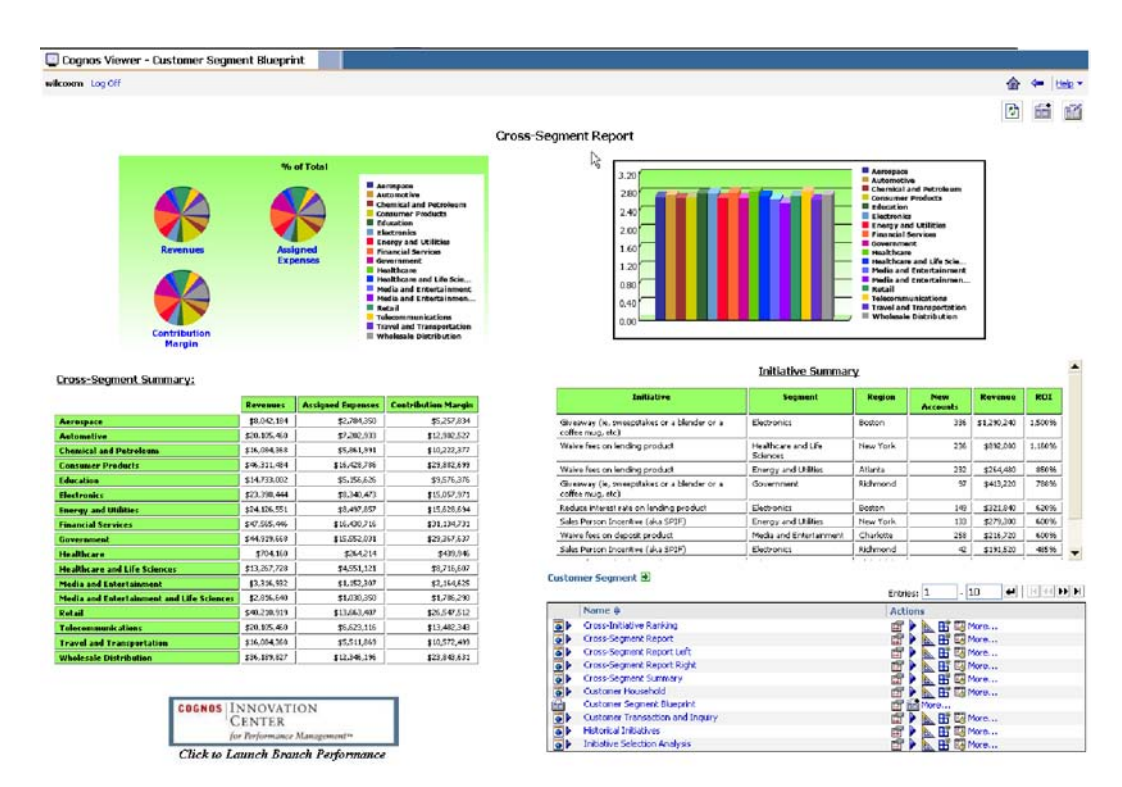

The next level in the reporting hierarchy is the *Customer Segment Report*. This dashboard-style report allows the user to look within a segment to understand differences across regions and products—both comparatively and in absolute financial terms. It also incorporates an initiative summary, which reflects initiatives success within this particular segment.

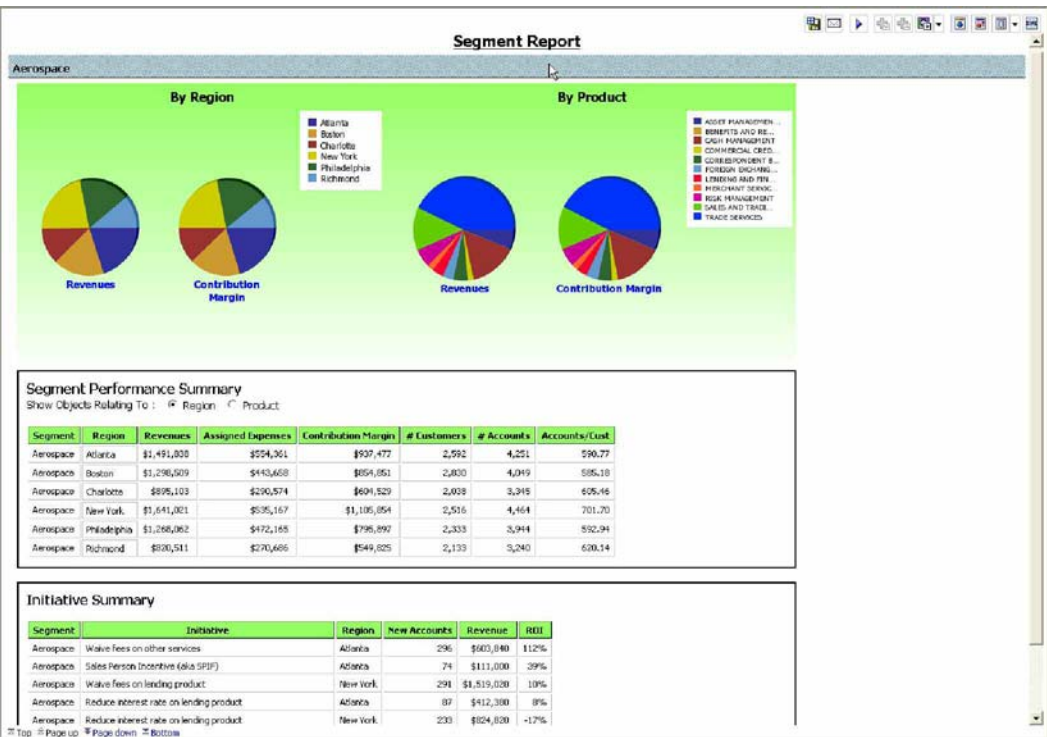

# *Customer Segment Report*

The lowest level of reporting is the *Customer Report*, which displays both key financial information for the customer and profitability measures, such as customer profitability score, customer lifetime value, risk grade, and products most likely to be purchased next (these measures can be either supplied by an existing bank profitability system or created independently). There is also a link to the *Customer Transactions and Inquiries Report*, which provides detailed information about recent transactions and inquiries.

#### *Customer Report*

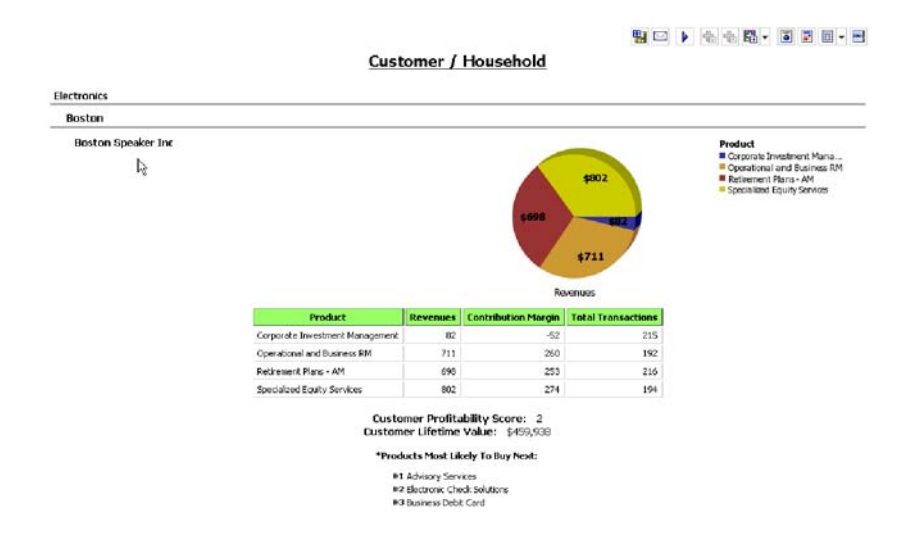

#### *Transactions Report*

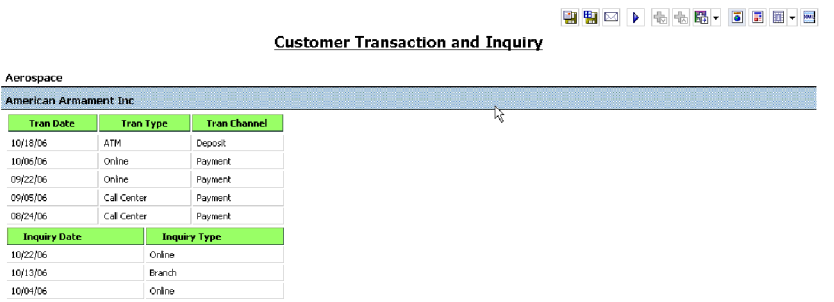

**6**

#### **INITIATIVE REPORTING, ANALYSIS, DASHBOARDS, AND SCORECARDS**

From the customer analysis just performed—whether at cross-segment, segment, or customer level—the bank user is able to identify exactly which customer segment to target for product or service initiatives. To launch a new initiative, the user may look at how initiatives have performed historically in order to determine what initiative to proceed with for the chosen target.

Similar to customer segment reporting, there is an initiative reporting hierarchy. The highest level is a crossinitiative report, showing key information regarding all initiatives across segments, regions, and products.

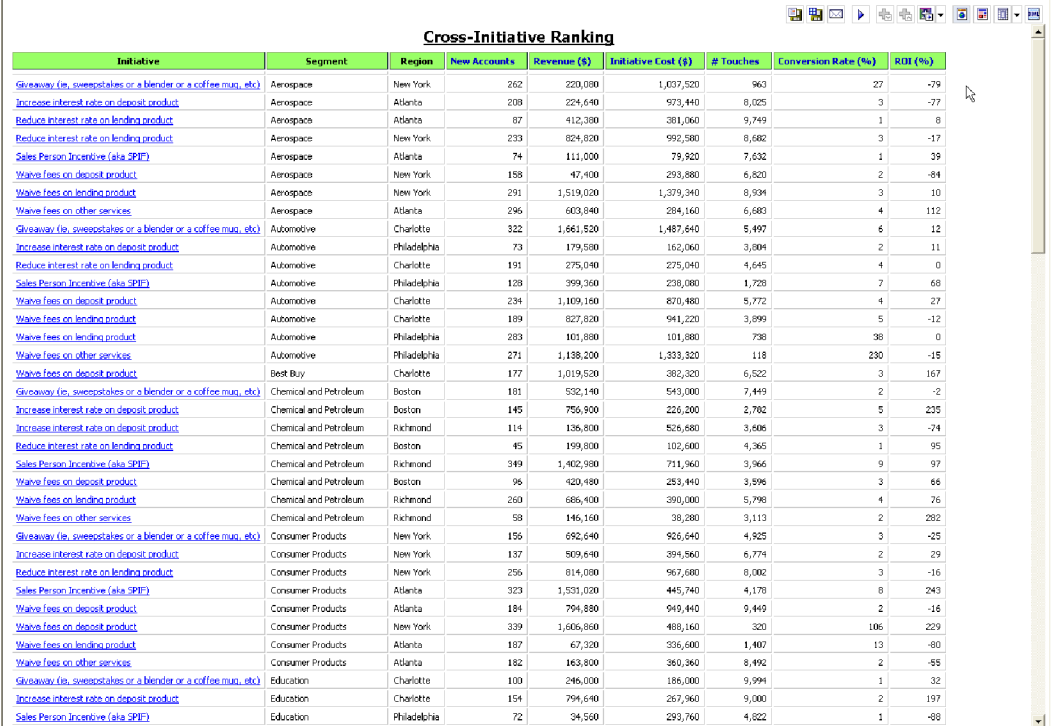

#### *Cross-Initiative Summary Report*

From the *Cross-Initiative Report,* the user can select a report for a single initiative, which provides an even greater level of detail on any past initiative.

#### *Initiative Report*

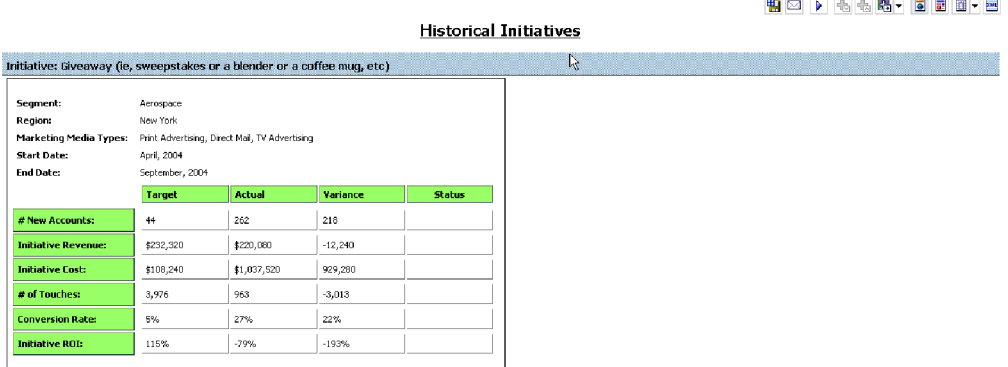

The final initiative report is quite different from the others, in that it provides a guided path to choosing an effective initiative based on historical data (similar to a "wizard"). *Initiative Selection Analysis* prompts the user to select the customer segment for which an initiative is to be executed, then provides a list of the most profitable products within that segment. The user then has the opportunity to select which product to offer to the target segment. Based on the product selection, the report then provides a listing of past initiatives and the associated marketing media—that have proved most successful in promoting that product, allowing the user to choose the optimal product—initiative mix.

# *Initiative Selection Analysis*

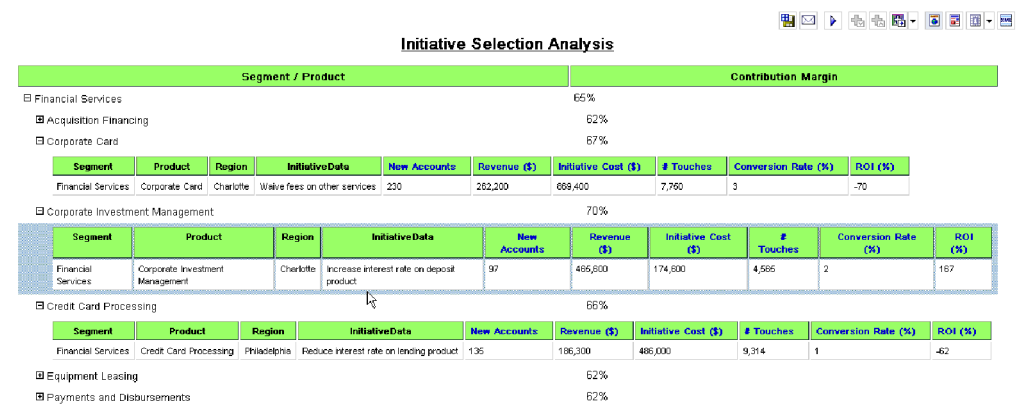

# **9**

#### **CONTRIBUTOR APPLICATION OVERVIEW**

Performance management systems allow management to articulate goals and provide a measurement process so that performance against the goals can be tracked and feedback provided. At a corporate level, effort is made to manage shared services spending rates. At the Customer Segment level, segment managers make decisions to optimize efficiency and output. Collaboration must occur on a forward-looking basis so that segment-level decisions are aligned with corporate expectations, and so that variances can be evaluated.

Customer Segment managers need clear targets and goals, and need to understand corporate expectations. Managers must be able to forecast both operational needs and profitability, and get continuous feedback on their performance against corporate targets and profitability guidelines. The *Financial Services Corporate Banking Customer Segment Performance Blueprint* helps meet these needs.

#### **Blueprint Objectives**

The *Corporate Banking Customer Segment Performance Blueprint* meets a number of objectives:

- 1) Establishes clear and concise targets for each segment manager at a profit-and-loss (P&L) level.
- 2) Establishes clear and concise targets for each segment by product type and customer segment.
- 3) Calculates revenues and loan losses based on account balances and account levels.
- 4) Uses Acorn's activity-based costing engine to calculate activity volumes from historic activity intensity rates driven by forecasted account activity by product and transaction.
- 5) Uses derived volume activity to calculate assigned expenses using shared services rates.
- 6) Provides the ability to enter direct expenses associated with the segment
- 7) Provides immediate feedback on planning decisions.
- 8) Allows reporting and analysis by segment, product, and household.

#### **KEY COGNOS 8 PLANNING BENEFITS**

- Powerful, flexible model development using Cognos Analyst to customize the *Corporate Banking Customer Segment Performance Blueprint*.
- Web-based deployment of models for process workflow, data collection, and consolidation.
	- Real-time workflow.
	- Real-time consolidation.
	- Real-time browser-based calculations for immediate results.
- Scalable architecture with proven deployments to thousands of line managers.
- Linking functionality to ensure collaboration between all areas of the enterprise.
- Form-based planning with selection boxes to drive application logic and calculations.
- Flexible analysis and report development using industry-leading Cognos 8 Business Intelligence Representative Workflow

The *Corporate Banking Customer Segment Performance Blueprint* is designed for collaborative use by Corporate division executives, regional managers, financial planning and analysis, and segment managers to help managers align decisions with corporate.

The following describes basic workflows in which a Segment manager would:

- Review corporate targets for a Customer Segment.
- Plan new Initiatives by product for a Customer Segment to influence forecasted revenues and Contribution margins.
- Forecast revenue and account activity to align baseline plans and corporate targets.
- Assess impacts on product and customer profitability.
- Evaluate indirect activity-based costs that impacts the segments bottom line.
- Monitor key performance indicators.
- Generate reports and analyses.

The following flowchart highlights the work flow and flow of information through the model:

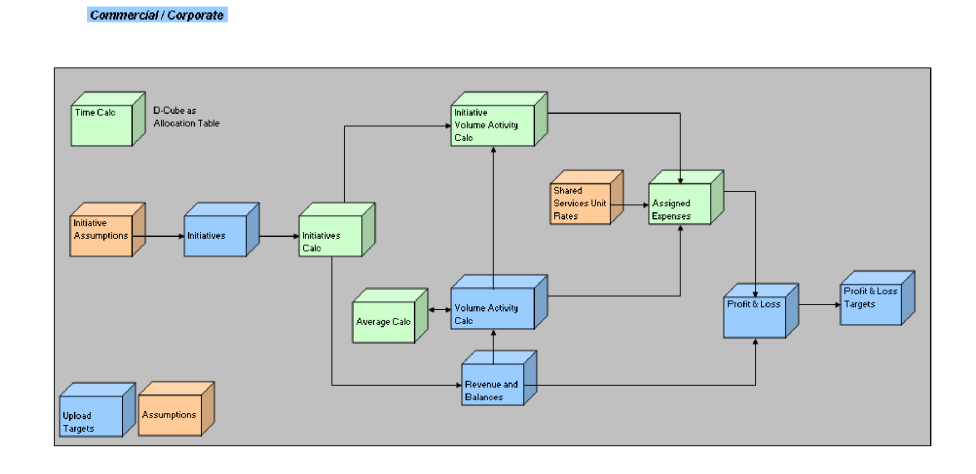

## **PROFIT & LOSS TARGETS**

The first tab in the blueprint, **Profit & Loss Targets**, contains information from the **Profit & Loss** tab and from an upload of targets that may be populated from a Cognos Contributor application designed to create these targets or from another source. The column labeled Act/Fcst contains either the actual data for prior months or the current forecast based on decisions made within the *Blueprint*.

The Target column is uploaded and represents managements target or goals for this particular Customer Segment. The Gap is used for evaluating performance against goals. A trend analysis of this item may be used to report on whether we are closing the gap or diverting away from targets.

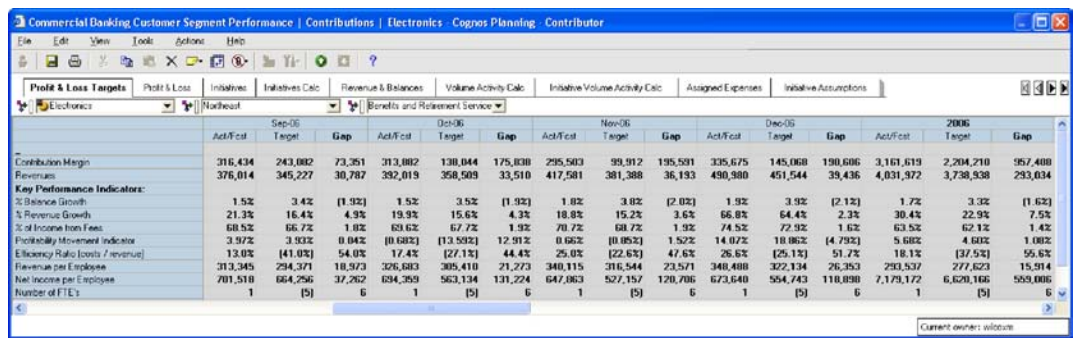

While in a particular Customer Segment, you may evaluate these Targets by location and Product Type. There are no selections to be made on this tab as it is for informational purposes only.

# **PROFIT & LOSS**

The second tab of the blueprint, **Profit & Loss**, consolidates all information developed on the subsequent tabs and is a complete look at the Customer Segment from the highest level. The **Profit & Loss** tab also contains overhead expense information for Finance, Executive, and Human Resources as well as FTE information linked in from another source. In our case, we uploaded this information from Cognos Analyst; this information may be sourced if available from any other system or model. As in the previous tab, a number of Key Performance Indicators have been calculated for end-user convenience and information. These indicators have been linked back to the first tab, Profit and Loss Targets, so that they might be compared to management targets and to analyze trends. You will notice that the tab has drop-down menus to select both the product group and location when analyzing the customer segment.

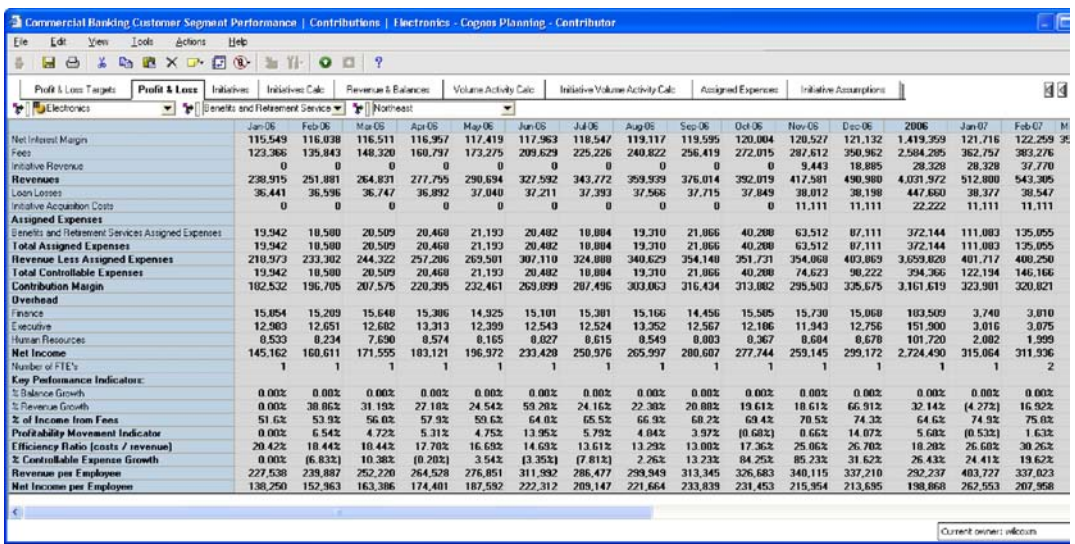

There are no selections to be made on this tab, as it is a consolidation of information from other tabs and uploads.

#### **INITIATIVES**

The third tab of the blueprint, **Initiatives**, is where are planner has the ability to conduct some *what-if* analysis and plan marketing initiatives by specific products within the customer segment. The thirteen initiatives available for planning were derived by analyzing the Business Intelligence data and choosing those we wish our users to plan with. This list could be modified to represent any mix of products desired and could grow to accommodate additional products. If you were to make changes to this or any other dimension within the model, be aware that you would lose the ability to use match descriptions within the data upload links.

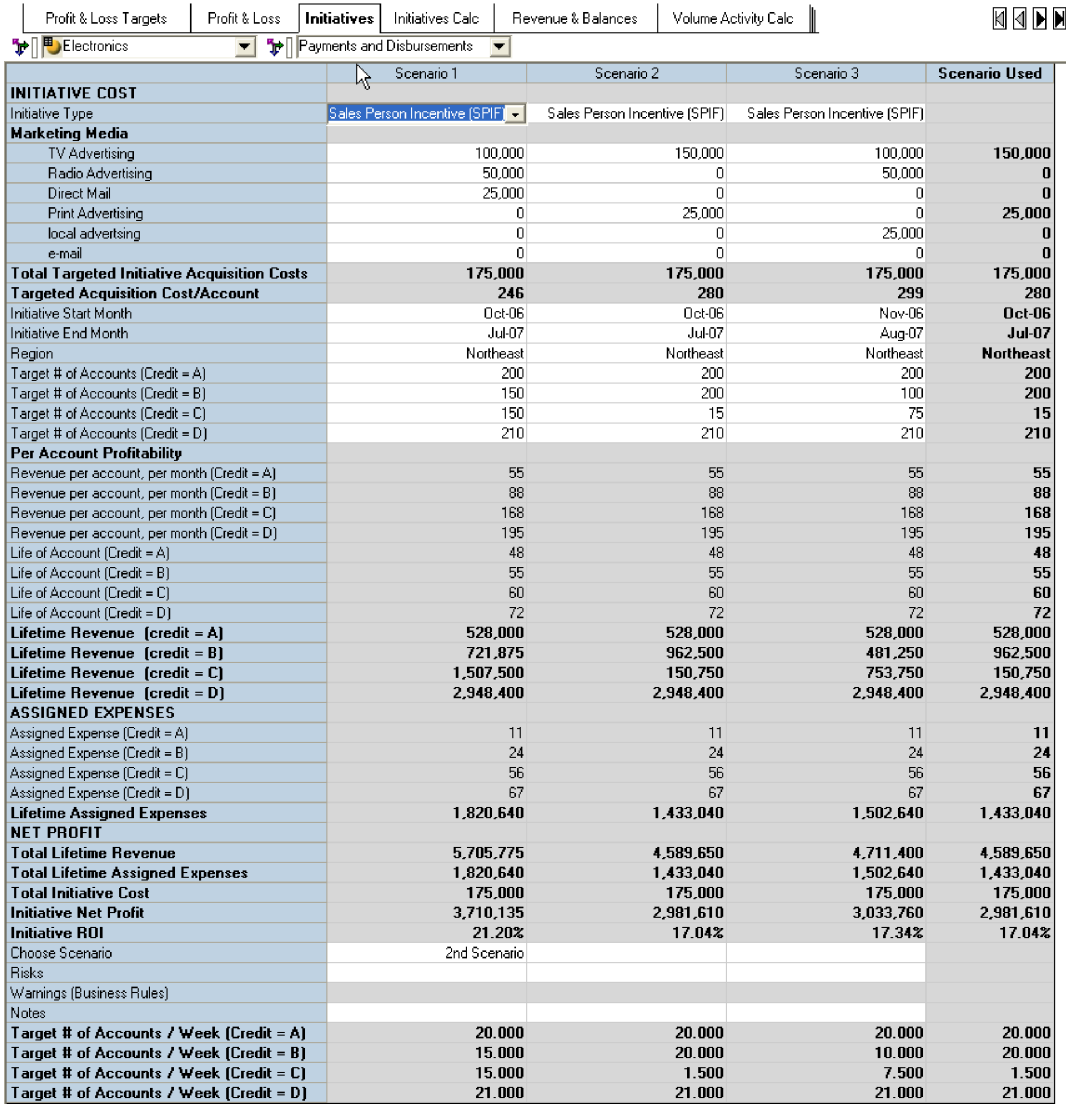

Prior to coming to this tab, it is advised, though not necessary, to explore within the business intelligence portal the *Initiative Selection Analysis* report discussed on page eight of this guide. The report is designed to assist the user in deciding which products they should pursue in an initiative, as well as the best approach to use to maximize results.

A user's first choice, on the left, would be Initiative Type.

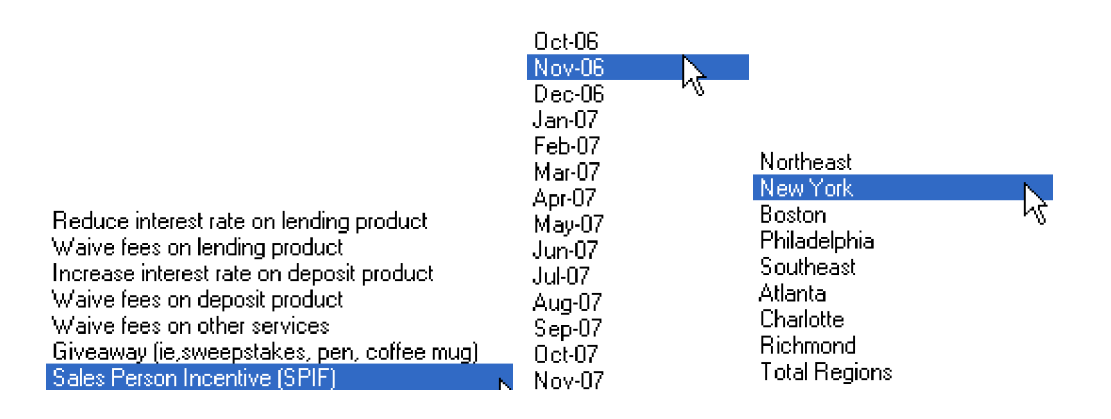

Having chosen a type, the user would enter the dollar amounts for their Marketing campaign in the appropriate categories. The next area available for edit, those not grayed out, are the start- and end- month for the initiative, the location(s) where the initiative is to take place, and the hoped-for number of accounts within each credit area. The *Blueprint* is designed as a Rolling Forecast, but for demonstration purposes, has been locked to respond as if the current date were within the first week of October, 2006. For that reason, all data prior to October 2006 will be grayed-out to maintain the integrity of historical data. Here you will notice when choosing a start date, above middle, that it is not possible to start an initiative in a month that has already passed. When choosing a location for the initiative, you may plan for a single location, a region, or all regions.

Finally, having entered data for an initiative, you may enter notes or risks, and then if desired make a selection in the first column as to the scenario you'd like to use and include within the forecast.

## **INITIATIVES CALC**

The fourth *Blueprint* tab, **Initiatives Calc**, may be hidden from users if desired. The tab takes the decisions on the **Initiatives** tab and extrapolates data so that it may be fed to the **Revenue and Balances** tab (Revenue) and the **Initiatives Volume Activity Calc** tab (to calculate volume based on number of accounts). It assures that revenues, accounts, and initiative acquisition costs are recognized in the appropriate time period.

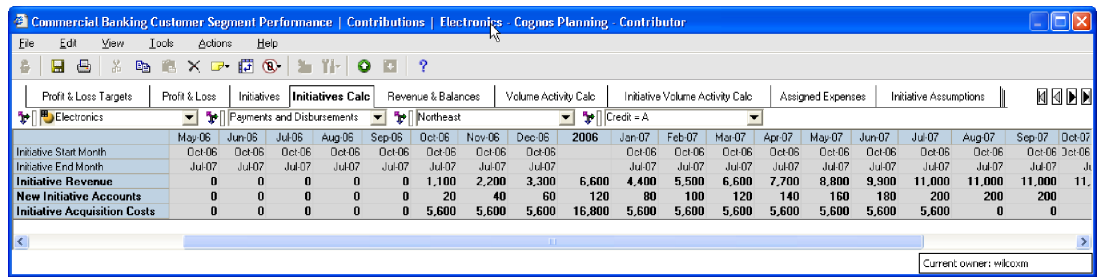

#### **REVENUE & BALANCES**

The fifth tab of the blueprint, **Revenue & Balances,** manages customer segment account balances, number of accounts, and net new customers. In this tab, those responsible for forecasting Runoff, New Business, and Attrition for account balances and New Accounts and Attrition in the number of accounts run appropriate forecasts. A forecast is run for each Product Group by Customer Segment, location and Credit rating.

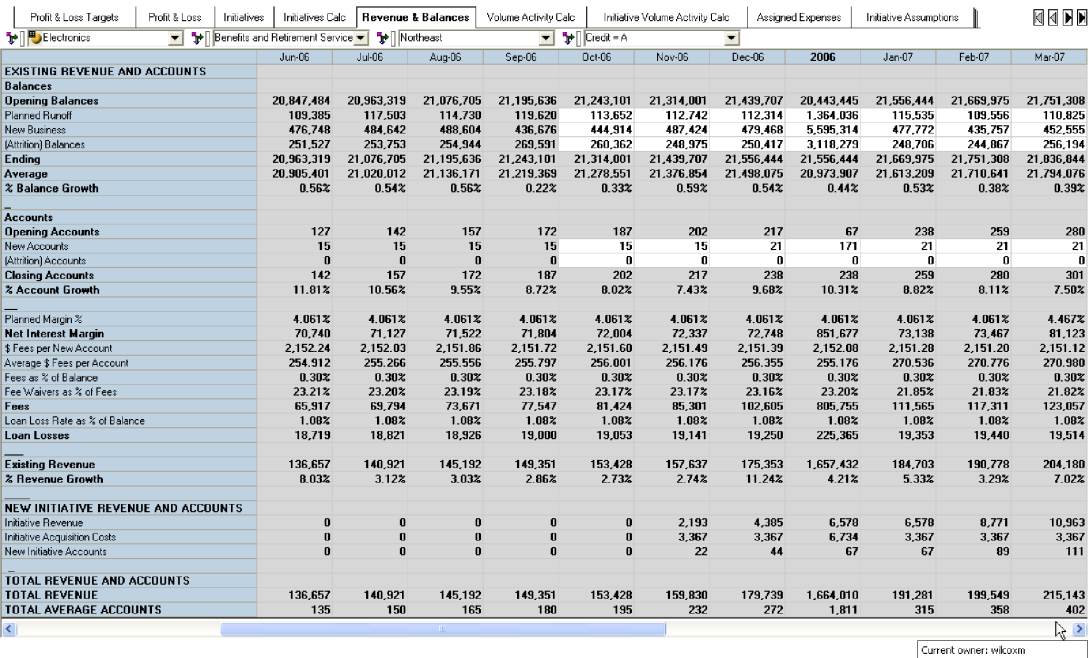

To facilitate data entry, the tab may be reoriented as needed. For example, it may be re-oriented to work on the Planned Runoff for all product groups in a customer segment, by location, month, and credit rating.

| Profit & Loss Targets<br>Profit & Loss           | Initiatives    | <b>Revenue &amp; Balances</b><br>Initiatives Calc |                                                                            |           |         | Volume Activity Calc      |          | Initiative Volume Activity Calc |         | Assigned Expenses              |         | Initiative Assumptions |           |          | <b>MIRD</b> |        |
|--------------------------------------------------|----------------|---------------------------------------------------|----------------------------------------------------------------------------|-----------|---------|---------------------------|----------|---------------------------------|---------|--------------------------------|---------|------------------------|-----------|----------|-------------|--------|
| <b>F</b> Electronics<br>$\overline{\phantom{a}}$ | Flanned Runoff |                                                   | $\bullet$   $\overline{Credit} = \overline{A}$<br>$\overline{\phantom{a}}$ |           |         | ы<br>$\blacktriangledown$ |          | New York                        |         |                                |         |                        |           |          |             |        |
|                                                  | Jan06          | Feb-06                                            | Mar-06                                                                     | $A$ or 06 | May-D6  | $Jun-06$                  | $Jul-06$ | Aug-06                          | Sep-06  | 0 <sub>ct</sub> 0 <sub>6</sub> | Nov-06  | Dec-06                 | 2006      | $Jan-07$ | Feb-07      | Mar-07 |
| Asset Management                                 | 41,148         | 41.277                                            | 41.859                                                                     | 40.659    | 44,212  | 43.111                    | 42,936   | 44.469                          | 42,865  | 41.862                         | 43.717  | 41,813                 | 509.928   | 43.094   | 41,461      | 43,183 |
| Benefits and Retirement Services                 | 28.955         | 28.434                                            | 25.566                                                                     | 24.735    | 26.879  | 26.510                    | 26.740   | 25.729                          | 28,102  | 27,990                         | 28.252  | 27,215                 | 325,007   | 27,940   | 28,638      | 25J    |
| Cash Management                                  | 66.447         | 62.122                                            | 64.137                                                                     | 62.433    | 66,240  | 63.914                    | 64.074   | 62.045                          | 66.119  | 65.259                         | 62.220  | 65.670                 | 770.679   | 64.013   | 65,822      | 622    |
| Commercial Credit Cards                          | 29.150         | 27.727                                            | 28.431                                                                     | 29.029    | 28.322  | 29.069                    | 28.359   | 27.789                          | 28,043  | 27,869                         | 29,441  | 27,227                 | 340,455   | 29,666   | 28,700      | 30,    |
| Correspondent Banking                            |                |                                                   |                                                                            |           |         |                           |          | n<br>n                          |         |                                |         |                        |           |          |             |        |
| Foreign Exchange                                 | n              | $\mathbf{0}$                                      |                                                                            |           |         | $\Omega$                  |          | $\mathbf{u}$<br>$\Omega$        |         |                                |         |                        |           |          |             |        |
| <b>Trade Services</b>                            | o              | 0                                                 | ٠                                                                          |           |         |                           |          | 0<br>$\theta$                   |         |                                |         |                        |           |          |             |        |
| Lending and Financing                            | 159.497        | 157.313                                           | 157.875                                                                    | 161.467   | 157,342 | 159.983                   | 158.570  | 151.154                         | 160,645 | 149.418                        | 151.527 | 158.543                | .883.333  | 157.855  | 158.029     | 150.   |
| Merchant Services                                | 0              | Ū                                                 |                                                                            |           |         |                           |          | n<br>$\Omega$                   |         |                                |         |                        |           |          |             |        |
| Risk Management                                  |                |                                                   |                                                                            |           |         |                           |          | $\mathbf{0}$<br>$\Omega$        |         |                                |         |                        |           |          |             |        |
| Sales and Trading                                | 8.535          | 8.486                                             | 8.936                                                                      | 8.460     | 8.512   | 8.189                     | 8.895    | 8.157                           | 8.936   | 3.270                          | 8.047   | 8.997                  | 103,419   | 8.594    | 9.220       | 31     |
| <b>Total Commercial Products Types</b>           | 333.631        | 325.359                                           | 326.803                                                                    | 326.781   | 331.507 | 330,776                   | 329,575  | 319.342                         | 334.709 | 321.668                        | 323.203 | 329.465                | 3.932.820 | 331.162  | 331.871     | 321.4  |
|                                                  |                |                                                   |                                                                            |           |         |                           |          |                                 |         |                                |         |                        |           |          |             |        |
| ∣<∣                                              |                |                                                   | <b>TILL</b>                                                                |           |         |                           |          |                                 |         |                                |         |                        |           |          |             |        |
|                                                  |                | Current owner: wilcoxm                            |                                                                            |           |         |                           |          |                                 |         |                                |         |                        |           |          |             |        |

Or for all locations in their Customer Segments for a given product, i.e. Commercial Credit Cards for 2006:

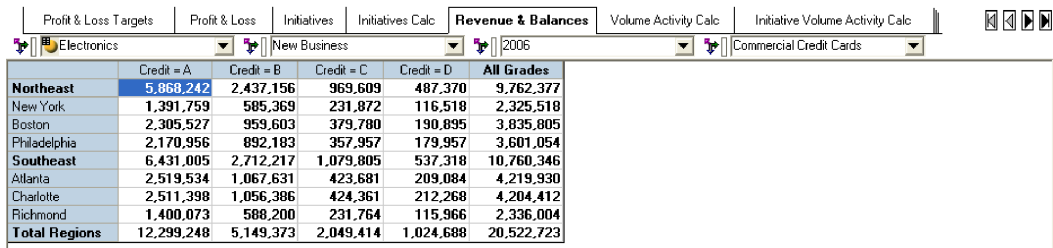

Fields in GRAY are non-editable and are either locked historical data, data linked over from other tabs, or items calculated based upon information entered in the white or editable areas As changes are made, they are highlighted in BLUE along with any cells affected by the change. Balance changes will affect Revenue numbers and flow through the model to subsequent tabs. Likewise, changes in the Accounts area will affect income (revenue from new accounts) and drive account related activity volumes. Account-related activity volumes will affect Assigned Expenses, that is, expenses specifically related to the number and types of accounts in the model.

#### **VOLUME ACTIVITY CALC**

The sixth tab, **Volume Activity Calc** is where the activity-based costing portion of the *Blueprint* is executed. In all the other tabs in the model that use products as a dimension, we plan at the Product Type level. In this tab, we take a deeper view of our products and their associated expenses. While still planning at the Customer Segment level, we now delve deeper and plan at both a Product and Activity level. We'll take a closer look at each dimension separately. In the view below, notice the drop-down box currently showing Customer Relationship Calls.

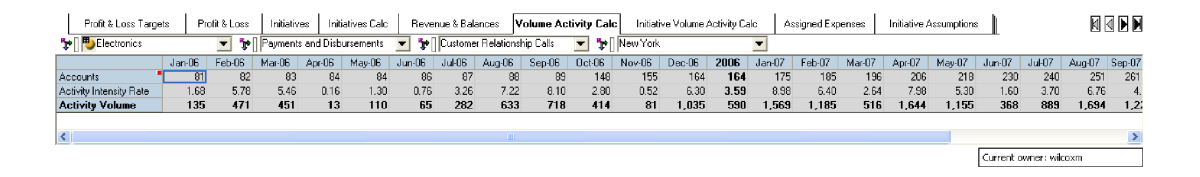

This is one of the many activities that might be associated with a specific product. In fact, when loading data from Acorn's activity-based costing engine, many transactions may make up an activity for a specific product and customer segment. For example, the activity Customer Relationship Calls, would be made up of many different types of transactions. Purchase Inquires, Call Center Balance Inquiries, Call Center Inquiries, and Inbound Purchase Calls would all be examples of items that are part of the Customer Relationship Calls activity. The number of times these activities take place for a given product, in a given location, for a given customer segment during a specific period, in our case monthly, is defined as the Activity Intensity Rate. In other words, it is not only transactions that make up the activity, but the number of times an activity might occur within the month (i.e. a customer might make a Call Center Balance Inquiry twice a month).

Activity Intensity Rate is determined using historical data. By looking at Customer Segment, by month, by location, by product, and then dividing the total historical activity by the number of accounts associated with that history we arrive at the Activity Intensity Rate. Then by using a combination of linear extrapolation and knowledge of any changes management is considering, a forecasted Activity Intensity Rate is developed. This Activity Intensity Rate is used with the Accounts forecast within the **Revenue and Balances** tab to forecast Activity Volumes that will be used to drive **Assigned Expenses**.

Transactions which flow into Activities are based upon specific Products and Customer Segments. Therefore, we plan at the product level within the **Volume Activity Calc** tab. Within the **Revenue and Balances** tab we plan at the Product Type level. We must therefore link the information between these to differing dimensions. History we know, thus actuals are loaded directly from Acorn's activity-based costing engine. We populate the forecast months by linking Product Type from the source tab, **Revenue and Balances**, to the target dimension Products. Note that the target dimension, Products, does contain the items planned in the source list (i.e. Benefits and Retirement Services, Asset Management, Cash Management, Commercial Credit Cards etc. are on both lists). When linking data from our source, **Revenue and Balances**, we "breakback" or "allocate" the accounts across products based upon the running three month average. For instance, if Payments and Disbursements averaged 12 percent of Cash Management for the previous three months, then that basis would be used to allocate all forecast months.

In the following two screens, notice how the Average of the Opening Accounts and Closing Accounts ((210 + 230)/2 or the 220) from the **Revenue and Balances** tab linked over and allocated to the Benefits and Retirement Services area of the **Volume Activity Calc** tab. All else being equal, Electronics to Electronics, Atlanta to Atlanta, Oct '06 to Oct '06, the total for the Product Type and for all grades allocated itself based upon the last three months actual history.

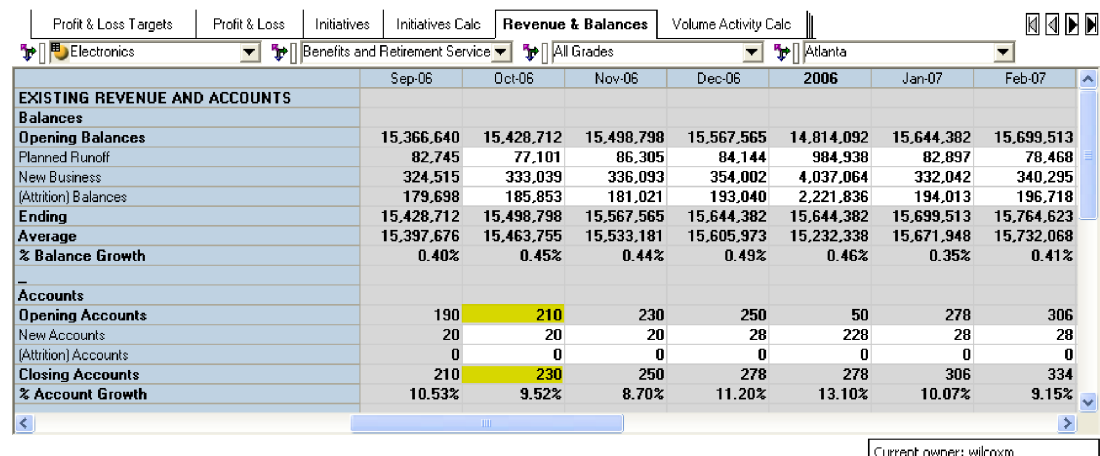

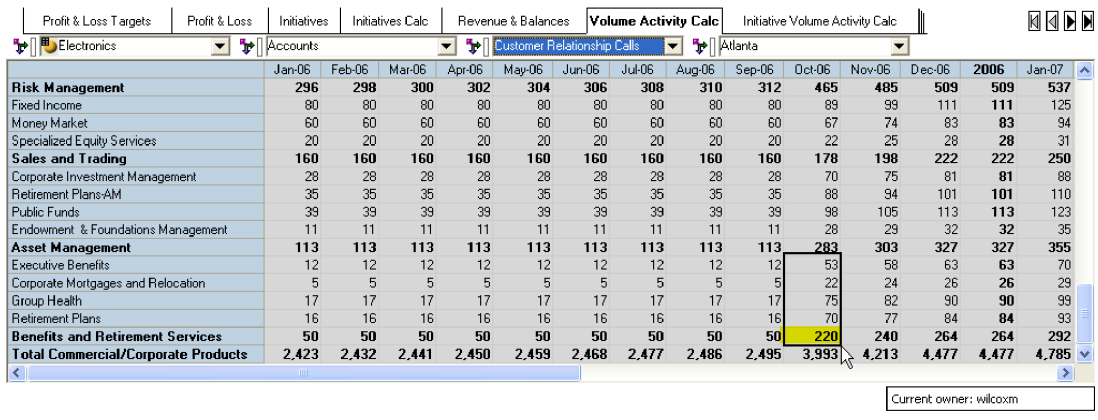

Having now linked in the account information, and using the Activity Intensity Rate, we can now calculate the Activity Volume by product (Retirement Plans), customer segment (Electronics), and month for each activity associated with a given product for a specific location.

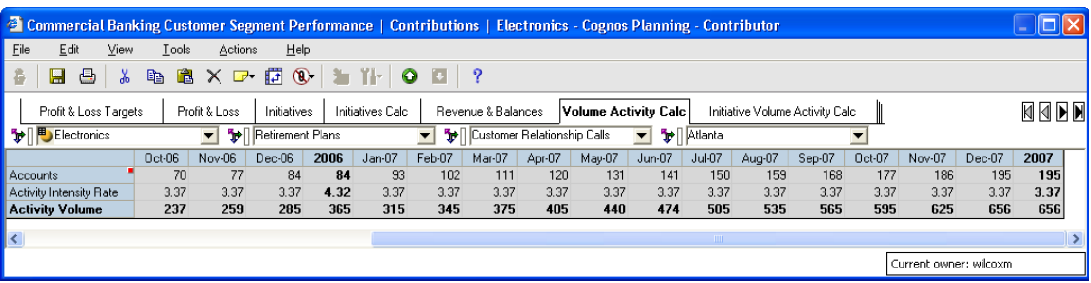

It is also worth noting, that by dropping down the activities list, you will note that not all products are associated with all activities. So while Retirement Plans would calculate an activity volume for Customer Relationship Calls, Claims Administration, Underwriting Services and Actuarial Services, we would not have any Activity Volumes associated with Speculation, Arbitrage, or Process Bill Payments.

Having now calculated the Activity Volume level, we will link that information over to the Assigned Expenses tab to calculate the assigned expenses.

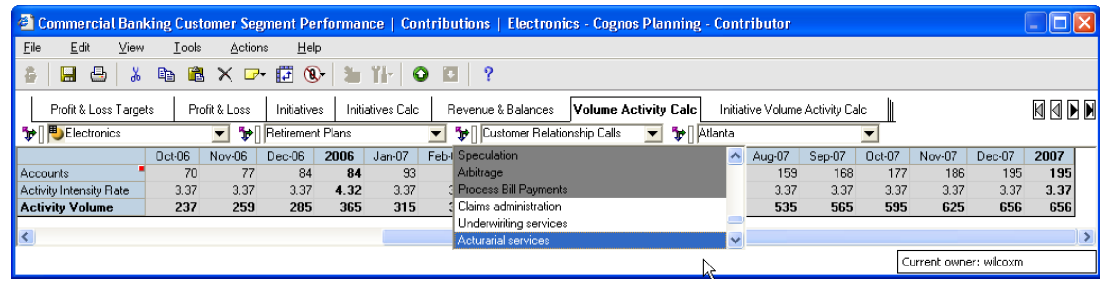

## **INITIATIVE VOLUME ACTIVITY CALC**

Tab seven, **Initiative Volume Activity Calc**, like **Volume Activity Calc**, calculated the Activity Volume for those products we developed initiatives for on the Initiatives tab. Since we planned the account levels for these Initiatives at the Product, month, and location level, we can link the information directly from the **Initiatives Calc** tab. The **Activity Intensity Rat**e is linked over from the **Volume Activity Calc** tab, and the Activity Volumes calculated here are added to those from the **Volume Activity Calc** tab in the **Assigned Expenses** tab.

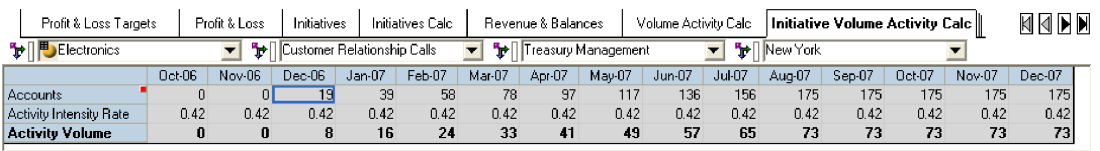

Current owner: wilcoxm

#### **ASSIGNED EXPENSES**

Tab eight, **Assigned Expenses**, is where we calculate expenses driven by account activity. All calculations are reflective of the choices made in the preceding tabs. It is not necessary to show this information to the user. We have included this tab as a courtesy for informational purposes. An administrator of the Cognos Contributor application could decide to hide this tab and allow a user to see the consolidated results in the **Profit & Loss** tab. Volumes are fed from the **Volume Activity Calc** and **Initiative Volume Activity Calc** tabs. The Planned Unit Price is linked in from an assumptions tab, **Shared Services Unit Rates**. The Planned Unit Price is set at a corporate level based upon historical values and recent initiatives. The Volumes multiplied by the Planned Unit Prices gives us our costs which are then consolidated appropriately and linked into the **Profit & Loss** tab.

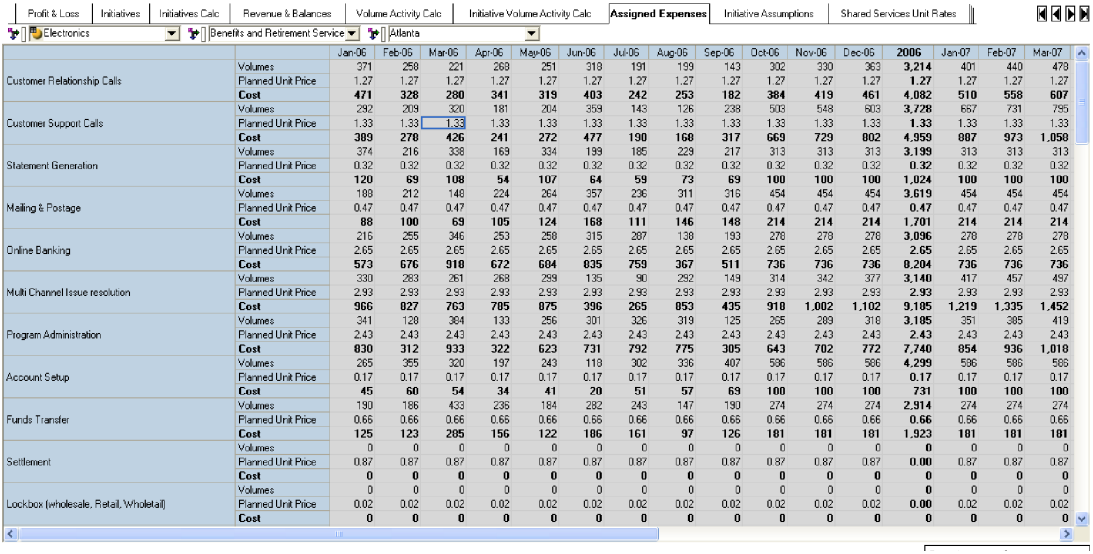

# **INITIATIVE ASSUMPTIONS**

The ninth tab, **Initiative Assumptions**, is used to link data into the **Initiatives** tab based upon the choices made there. This tab may be hidden by the Contributor Administrator from the end user view if desired.

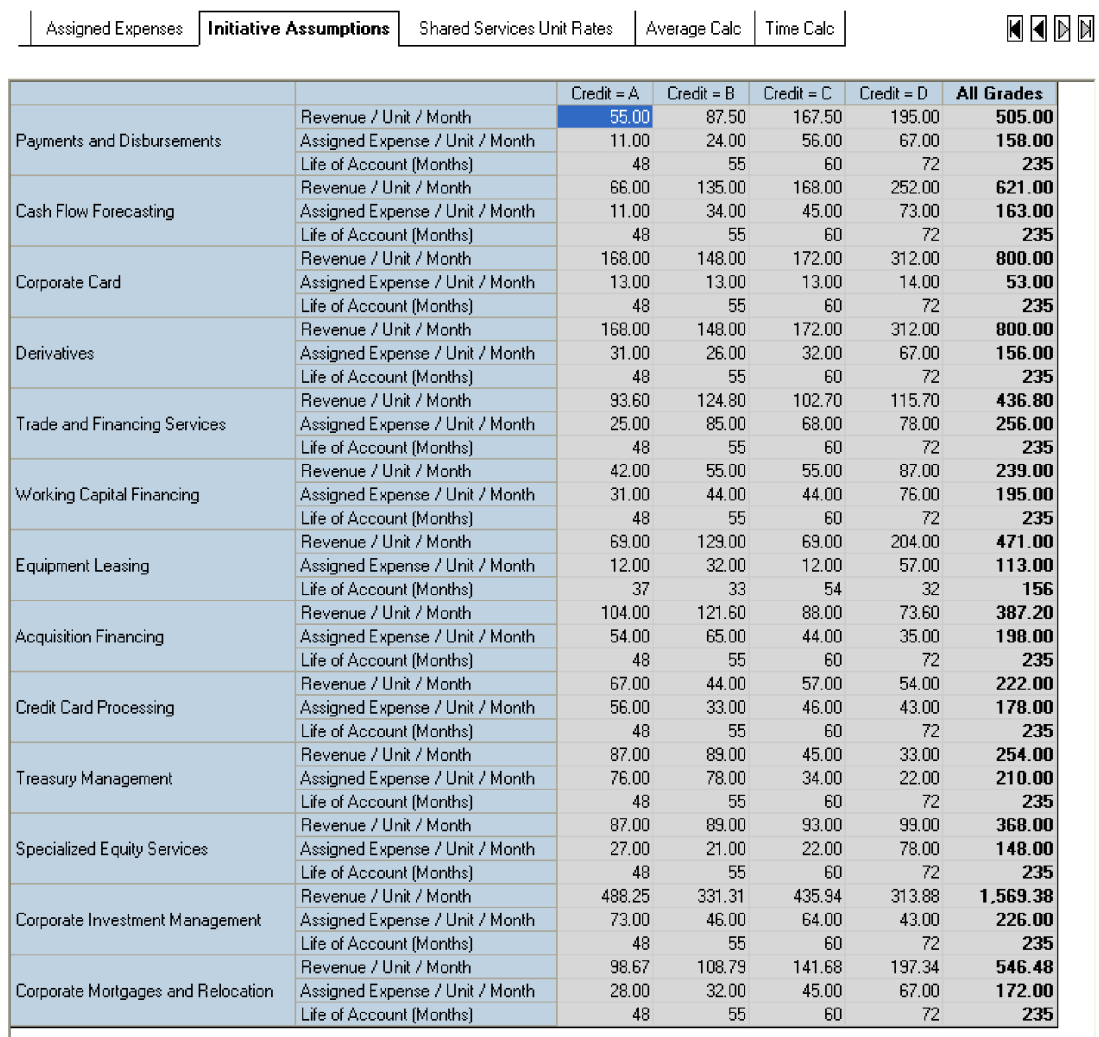

Current owner: wilcoxm

#### **SHARED SERVICES UNIT RATES**

The tenth tab in the *Financial Services Corporate Banking Customer Segment Performance Blueprint* is **Shared Services Unit Rates**. This is an assumptions tab that contains both the historic rates and the rates being forecast by management. These rates are used in the **Assigned Expenses** tab and are driven by activity volume. When developing these rates, management takes into account historical trends, anticipated changes in processes, and how future hardware and software purchases might affect unit rates. The user has no input here; and the Cognos Contributor administrator may elect to hide this tab from end-user view.

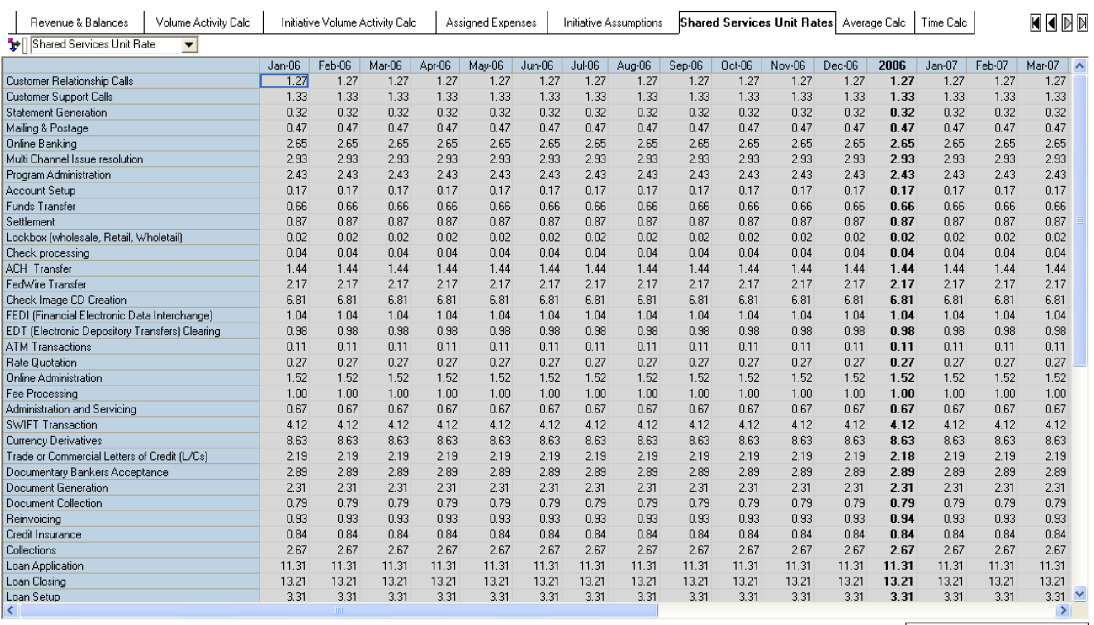

Current owner: wilcoxm

#### **AVERAGE CALC**

The eleventh tab in the model, **Average Calc**, is used to facilitate the allocation of account information from the **Revenue and Balances** tab to the **Volume Activity Calc** tab based upon a running three-month phasing. This tab requires no input from the user and may be hidden at the discretion of the Cognos Contributor administrator.

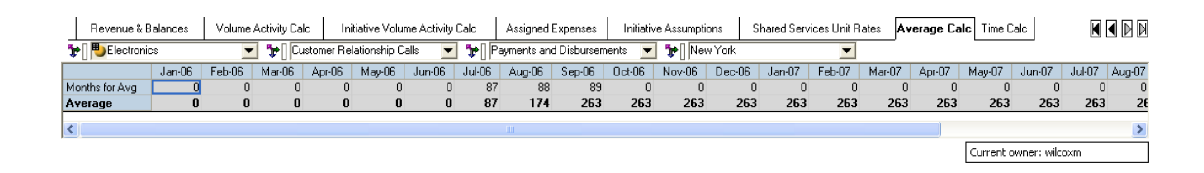

### **TIME CALC**

The twelfth, and final tab in our blueprint is **Time Calc**. This tab allows for an automated rolling forecast and requires no input from the user. It may be hidden at the discretion of the Cognos Contributor administrator. It is used as an allocation table in a number of the links within the model. Some links require that actual months data be used, others the forecasted months, and still others need to link over the three previous months for use in our average discussed in linking accounts from the **Revenue & Balances** tab to the **Volume Activity Calc** tab.

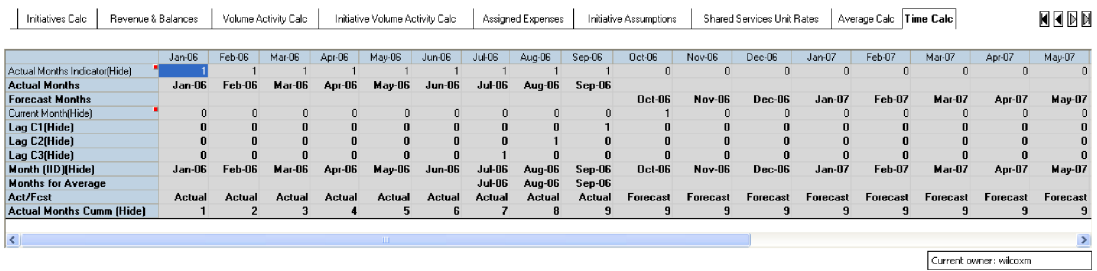

#### **ACORN INTEGRATION**

Acorn Systems offers Profit Analyzer, Cognos Integration Edition, based on its participation as the development and best practices partner for the Cognos Branch Performance Blueprint. Featuring a pre-defined template for key data inputs, flexible and extensible process modeling and calculation engine, as well as pre-built integration to Cognos' CPM Solution, an organization can achieve rapid time to results.

# **ABOUT THE COGNOS INNOVATION CENTER FOR PERFORMANCE MANAGEMENT**

The Cognos Innovation Center was established in North America and Europe to advance the understanding of proven planning and performance management techniques, technologies, and practices. The Innovation Center is dedicated to transforming routine performance management practices into "next practices" that help cut costs, streamline processes, boost productivity, enable rapid response to opportunity,

Staffed globally by experts in planning, technology, and performance and strategy management, the Innovation Center partners with more than 600 Cognos customers, academics, industry leaders, and others seeking to accelerate adoption, reduce risk, and maximize the impact of technology-enabled performance management practices.

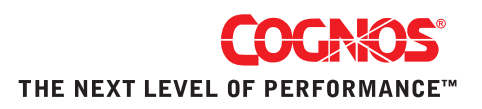